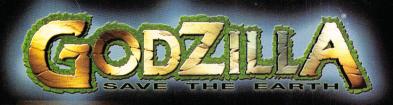

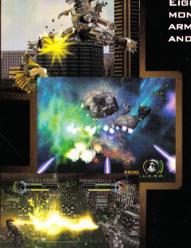

EIGHTEEN WORLD-FAMOUS MONSTERS, LEGIONS OF ARMIES, VICIOUS ALIENS... AND ONE MONUMENTAL HERO.

> THE MIGHTY BEAST AWAKENS

HOLIDAY 2004

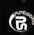

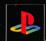

PlayStation<sub>®</sub>2

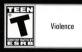

Godzilla®: Save the Earth @ 2004 Atari, Inc. All Rights Reserved. Developed by Pipeworks, Inc. Anguirus, South and Save the carm © 2004 Ada, inc. All nights reserved. Developed by in previous, line. All nights, Baragon, Battra, Destoroyah, Ebirah, Gigan, Godzilla, decha-King Ghidorah, King Ghidorah, Megaquirus, Megalon, Moguera, Mothra, Orga, Rodan, SpaceGodzilla and the character designs are trademarks of Toho Co., Ltd. © 2004 Toho Co., Ltd. All rights reserved. All other trademarks are the property of their respective owners.

Register Online Today! It's as simple as 1, 2, 3!

1. Go to www.gameregister.com

2. Enter your game's info

3. Select a great offer

Receive game-related info and other special offers by registering online today! That's it.

> Atari will not contact you without your express permission. For more information about our privacy policy, go to www.atari.com/us/privacy\_policy.asp

Atari, Inc., 417 Fifth Avenue, New York, NY 10016 USA PRINTED IN THE USA. © 2004 Atari, Inc. All Rights Reserved. © 2004 BIRD STUDIO/SHUEISHA, TOEI ANIMATION. Licensed by FUNimation® Productions, Ltd. All Rights Reserved. Dragon Ball Z, Dragon Ball GT, and all logos, character names and distinctive likenesses thereof are trademarks of TOEI ANIMATION. All other trademarks are the property of their respective owners. Developed by Bandai, GAME: © 2004 BANDAI.

"PlayStation" and the "PS" Family logo are registered trademarks of Sony Computer Entertainment Inc.

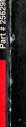

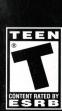

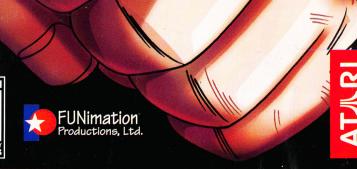

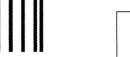

NO POSTAGE NECESSARY IF MAILED IN THE UNITED STATES

# BUSINESS REPLY

FIRST-CLASS MAIL

PERMIT NO 113

MT MORRIS IL

POSTAGE WILL BE PAID BY ADDRESSEE

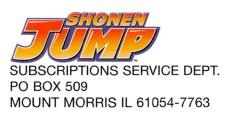

these individuals. Certain conditions may induce previously undetected epileptic

playing a video game — dizziness, altered vision, eye or muscle twitches, loss

f you, or anyone in your family, has an epileptic condition, consult your physi

symptoms even in persons who have no history of prior seizures or epilepsy

cian prior to playing. If you experience any of the following symptoms while

IMMEDIATELY discontinue use and consult your physician before resuming play

**WARNING TO OWNERS OF PROJECTION TELEVISIONS:** 

of awareness, disorientation, any involuntary movement, or convulsions

exposed to certain light patterns or flashing lights. Exposure to certain patterns

or backgrounds on a television screen or while playing video games, including games played on the PlayStation 2 console, may induce an epileptic seizure in

A very small percentage of individuals may experience epileptic seizures when

WARNING: READ BEFORE USING YOUR PLAYSTATION® COMPUTER

ENTERTAINMENT SYSTEN

Do not connect your PlayStation 2 console to a projection TV without first consulting the user manual for your projection TV, unless it is of the LCD type.

Otherwise, it may permanently damage your TV screen.

**USE OF UNAUTHORIZED PRODUCT:** 

Entertainment America may damage your console and/or invalidate your warranty Only official or licensed peripherals should be used in the controller ports or The use of software or peripherals not authorized by Sony Computer

HANDLING YOUR PLAYSTATION 2 FORMAT DISC:

memory card slots.

- This disc is intended for use only with PlayStation 2 consoles with the NTSC U/C designation.
  - Do not bend it, crush it or submerge it in liquids.
- Do not leave it in direct sunlight or near a radiator or other source of heat. Be sure to take an occasional rest break during extended play.

it in its protective case when not in use. Clean the disc with a lint-free, soft, Keep this compact disc clean. Always hold the disc by the edges and keep dry cloth, wiping in straight lines from center to outer edge. Never use solvents or abrasive cleaners.

#### RESTRICTIONS

- You may not delete or obscure any copyright, trademark or other proprietary notice on the Software or accompanying printed materials.
- 2. You may not decompile, modify, reverse engineer, disassemble or otherwise reproduce the Software.
- 3. You may not copy, rent, lease, sublicense, distribute, publicly display the Software, create derivative works based on the Software (except to the extent expressly permitted in the Editor and End-User Variation section of this Agreement or other documentation accompanying the Software) or otherwise commercially exploit the Software.
- You may not electronically transmit the Software from one computer, console or other platform to another or over a network.
- You may not use any backup or archival copy of the Software for any purpose other than to replace the original copy in the event it's destroyed or becomes defective.

#### **EDITOR AND END-USER VARIATIONS**

If the Software includes a feature that allows you to modify the Software or to construct new variations (an "Editor"), you may use such Editor to create modifications or enhancements to the Software, including the construction of new levels (collectively the "Variations"), subject to the following restrictions. Your Variations: (i) must only work with the full, registered copy of the Software, (ii) must not contain modifications to any executable file; (iii) must not contain any libelous, defamatory or other illegal material, material that is scandalous or invades the rights of privacy or publicity of any third party; (iv) must not contain any trademarks, copyright-protected work or other property of third parties; and (v) may not be commercially exploited by you, including but not limited to making such Variations available for sale or as part of a pay-per-play or timesharing service.

#### **TERMINATION**

This EULA is effective until terminated. You may terminate this EULA at any time by destroying the Software. This EULA will terminate automatically without notice from the Company if you fail to comply with any provisions of this EULA. All provisions of this EULA as to warranties, limitation of liability, remedies and damages will survive termination.

#### LIMITED WARRANTY AND DISCLAIMER OF WARRANTIES

You are aware and agree that use of the Software and the media on which is recorded is at your sole risk. The Software and media are supplied "AS IS." Unless otherwise provided by applicable law, the Company warrants to the original purchaser of this product that the Software storage medium will be free from defects in materials and workmanship under normal use for ninety (90) days from the date of purchase. The warranty is void if the defect has arisen through accident, abuse, neglect or misapplication. If the Software fails to conform to this warranty, you may at your sole and exclusive remedy, obtain a replacement free of charge if you return the defective Software. Follow the Product Return Procedures described in the Manual. The Company does not warrant that the Software or its operations or functions will meet your requirements, or that the use of the Software will be without interruption or error.

TO THE FULLEST EXTENT PERMISSIBLE UNDER APPLICABLE LAW, EXCEPT FOR THE EXPRESS WARRANTY SET FORTH ABOVE, THE COMPANY DISCLAIMS ALL WARRANTIES, EXPRESS OR IMPLIED, INCLUDING AND WITHOUT LIMITATION, THE IMPLIED WARRANTIES OF MERCHANTABILITY AND FITNESS FOR A PARTICULAR PURPOSE AND NON-INFRINGEMENT. EXCEPT FOR THE EXPRESS WARRANTY SET FORTH ABOVE, THE COMPANY DOES NOT WARRANT, GURANTEE OR MAKE ANY REPRESENTATION REGARDING THE USE OR THE RESULTS OF THE USE OF THE SOFTWARE IN TERMS OF ITS CORRECTNESS, ACCURACY, RELIABILITY, CURRENTNESS OR OTHERWISE. SOME JURISDICTIONS DO NOT ALLOW THE EXCLUSION OF OR LIMITATIONS ON IMPLIED WARRANTIES, SO THE ABOVE EXCLUSIONS AND LIMITATIONS MAY NOT APPLY TO YOU.

## TABLE OF CONTENTS

| Getting Started                               |
|-----------------------------------------------|
| Controls                                      |
| Advanced Controls                             |
| Saving and Loading                            |
| Welcome to <i>Dragon Ball Z® Budokai™ 3</i> ! |
| Main Menu                                     |
| Options Menu                                  |
| The Battle Screen                             |
| Dragon Universe                               |
| Duel                                          |
| World Tournament1                             |
| Training                                      |
| Edit Skills1                                  |
| Dragon Arena1                                 |
| Credits1                                      |
| Atari Web Sites                               |
| Technical Support                             |
| Fullback and American                         |

## **GETTING STARTED**

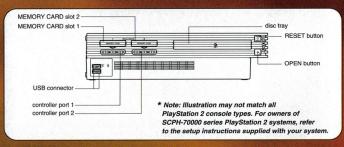

Set up your PlayStation 2 computer entertainment system according to the instructions in its Instruction Manual. Make sure the MAIN POWER switch (located on the back of the console) is turned ON. Press the RESET button. When the power indicator lights up, press the OPEN button and the disc tray will open. Place the *Dragon Ball Z Budokai 3* disc on the disc tray with the label side facing up. Press the OPEN button again and the disc tray will close. Attach game controllers and other peripherals, as appropriate. Follow on-screen instructions and refer to this manual for information on using the software.

## Memory Card (8MB) (for PlayStation®2)

Insert a memory card (8MB) (for PlayStation\*2) in MEMORY CARD slot 1 if you wish to load a saved game, create a new game or save a game. *Dragon Ball Z\* Budokai\* 3* requires 110 KB of free space to save your progress in the game.

If you insert an unformatted memory card after the initial memory card check, you can still format the memory card by selecting Options from the Main Menu. Select Save/Load, then select Save Game Data.

To copy a saved game from one memory card to another, you must use the PlayStation\*2
Browser, which you can access by removing the game disc from the disc tray and pressing the
RESET button. Place the memory card that you want to copy saved game data from in one
MEMORY CARD slot, and place the memory card that you want to copy data to in the other
MEMORY CARD slot.

Select Browser and press the  $\times$  button, then select the memory card with saved game data on it and press the  $\times$  button. Select the *Dragon Ball Z® Budokai™ 3* saved game and press the  $\times$  button, then select Copy and press the  $\times$  button to copy the saved game data.

#### **END-USER LICENSE AGREEMENT**

IMPORTANT — READ CAREFULLY: Please be sure to carefully read and understand all of the rights and restrictions described in this End-User License Agreement ("EULA").

#### **AGREEMENT**

This document is an agreement between you and Atari, Inc. and its affiliated companies ("Company"). The enclosed software game disc(s), cartridge or Game Pak ("Software") and any accompanying printed materials are licensed to you only on the condition that you accept all of the terms contained in this EULA.

By opening this package and installing or otherwise using the Software you agree to be bound by the terms of this EULA. If you do not agree to the terms of this EULA you may not install or use the Software and within 15 days of purchase you must call the Tech Support telephone number listed in the manual accompanying the Software (the "Manual"). Select the Automated Phone System's Main Menu option for Consumer Services and follow the prompts.

You will be given a Return Merchandise Authorization number (RMA #) by the technician. You then have 15 days from the date of this contact to return the Software in its protective covering, the Manual and the original sales invoice to the address supplied to you.

If this is a PC product, when you install the Software you will be asked to review and either accept or not accept the terms of the EULA by clicking the "I Accept" button. By clicking the "I Accept" button you acknowledge that you have read the EULA, understand it and agree to be bound by its terms and conditions.

#### COPYRIGHT

The Software is protected by copyright laws and international copyright treaties, as well as other intellectual property laws and treaties. All title and copyrights in and to the Software (including but not limited to any images, photographs, animations, video, music, text and "applets" incorporated into the Software) and any printed materials accompanying the Software are owned by the Company or its Licensors.

#### **GRANT OF LICENSE**

The Software is licensed and not sold to you and its use is subject to this EULA. The Company grants you a limited, personal, non-exclusive license to use the Software in the manner described in the user documentation. The Company reserves all rights not expressly granted to you in this EULA.

#### PERMITTED USES

- 1. If the Software is configured for loading on a hard drive, you may install and use the Software on a single computer.
- You may make and maintain one copy of the Software for backup and archival purposes, provided that the original and copy of the Software are kept in your possession.
- You may permanently transfer all your rights under this EULA, provided you retain no copies, you transfer all of the Software (including all component parts, the media and printed materials and any upgrades) and the recipient reads and accepts this EULA.

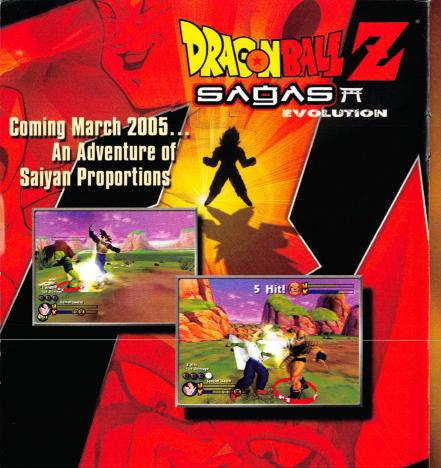

All Images Subject To Change

atari.com/dbzsagas

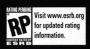

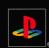

## PlayStation<sub>®</sub>2

© 2005 Atari, Inc. All rights reserved. © 2005 BIRD STUDIO/SHUEISHA, TOEI ANIMATION. Licensed by FUNimation® Productions, Ltd. All Rights Reserved. Dragon Ball Z and all logos, character names and distinctive likenesses thereof are trademarks of TOEI ANIMATION. Marketed and manufactured by Atari, Inc., New York, NY. All other trademarks are the property of their respective owners. Licensed by Sony Computer Entertainment America for play on PlayStation 2 computer entertainment systems with the NTSC U/C designation only. "PlayStation" and the "PS" Family logo are registered trademarks of Sony Computer Entertainment Inc. The ratings icon is a trademark of the Interactive Digital Software Association. Manufactured and printed in the U.S.A.

## CONTROLS

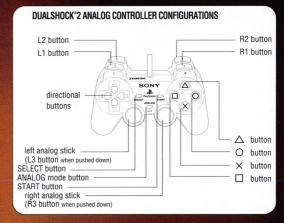

#### **MENU CONTROLS**

Directional buttons / left analog stick: Highlight a menu item / change the settings

X button: Select menu item

△ button: Cancel

START button: Skip movie

#### DRAGON UNIVERSE CONTROL

Left analog stick: Move forward or backward

Right analog stick: Turn left or right

△ button: Activate Dragon Radar / Map (press multiple times to switch between modes)

X button: Land at points of interest

L1 button + left analog stick: Quick turnaround

**L1 button:** Fly at super speed **R1 button:** Sense Ki Auras

START button: Pause Menu (Edit skills / Status / Save / Quit)

#### BATTLE CONTROLS

Directional buttons / left analog stick: Move character

imes **button:** Guard

△ button: Kick

O button: Ki Blast Wave

☐ **button**: Punch

R1 button: Punch + Kick (simultaneous)
R2 button: Punch + Guard (simultaneous)

**START button:** Pause Menu

**Note:** You may customize any battle command button in the Options Menu. See "Options Menu" on page 7

3

## **ADVANCED CONTROLS**

**Advanced Kick / Punch** — If you press the **left** or **right directional buttons** toward or away from your opponent while pressing Punch (□ **button**) or Kick (△ **button**), you will unleash a new, more powerful attack. You can even tie combination attacks together.

Gather Ki − Press and hold Guard (X button) and double-tap and hold the left or right directional button (away from your opponent) to generate Ki. You also generate Ki by landing attacks on your opponent.

**Deflect / Return** – If you press Guard (**X button**) right before you are hit by a Ki Blast Wave, you can deflect it aside. If you time it just right, you can deflect it right back at your opponent!

Sidstep — Tap Guard (X button) plus the up or down directional button to move in a circle around your opponent. This is especially helpful for getting away from the edge of the ring.

**Dodging** – Tap Guard (**X button**) at the exact moment an attacker is going to land a phsyical attack (a punch or kick) and you will dodge the attack at the cost of one half a Ki gauge bar.

**Roll** – If you are knocked back, tap Guard (**X button**) at the exact moment you hit the ground for a quicker recovery. This move can also stop you from flying out of the tournament ring if you time it right!

**Teleport** – Press the **left** or **right directional button** (toward your opponent) and the Guard ( $\times$  **button**) to instantly teleport behind them.

**Pursue** – Press the Energy button (**O button**) as soon as you send your opponent flying back to follow them into the air and deliver an extra hit.

**Dash** — Double-tap and hold the **left** or **right directional button** to dash toward or away from your opponent at increased speed.

**Transform** – You can increase your strength (for example, Goku® can transform into Super Saiyan) by pressing Punch (□ **button**), Kick (△ **button**) and Guard (➤ **button**) simultaneously, once you've met the skill conditions.

**Grapple** — Press Punch (☐ **button**) and Guard (× **button**) simultaneously perform a special grapple move.

**Charge Attack** – Double-tap the **left** or **right directional button** (toward your opponent) and then throw a Punch (☐ **button**) to break through their defenses.

Guard Crash – Press Kick (△ button) and Punch (□ button) simultaneously to unleash a powerful punch that breaks through your opponent's defenses. Press Kick (△ button) and Guard (× button) along with the left or right directional button (toward your opponent) to perform an unblockable kick.

Use Item — If your custom character has an item among his skills, you can use this item once during a battle by pressing and holding the guard (★ button) an double-tapping down on the directional button.

Taunt — Press and hold the guard (X button) an double-tap down on the directional button to taunt your opponent. This will cause them to lose one full Ki bar of energy and is a great way to keep you opponents in check while they power up. This move can only be performed when you don't have any usuable items in your skill tray.

# You've Got the Game, Now GET THE GUIDE!

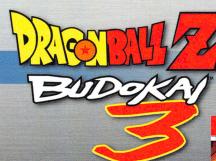

PRIMA OFFICIAL GAME GUIDE

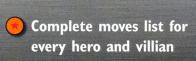

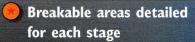

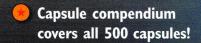

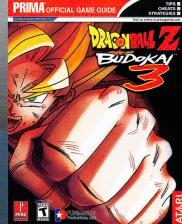

Full coverage of each game mode, including World Tournament

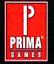

#### primagames.com®

The Prima Games logo is a registered trademark of Random House, Inc., registered in the United States and other countries. Primagames.com is a registered trademark of Random House, Inc., registered in the United

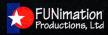

© 2004 Atari, Inc. All rights reserved. Marketed and distributed by Atari, Inc., New York, NY. All trademarks are the property of their respective owners. © 2004 BIRD STUDIO/SHUEISHA, TOEI ANIMATION. Licensed by FUNimation Productions, Ltd. All Rights Reserved. Dragon Ball C and all logos, character names and distinctive likenesses thereof are trademarks of TOEI ANIMATION. Developed by Bandai. GAME: © BANDAI 2004. All other trademarks are the property of their respective owners.

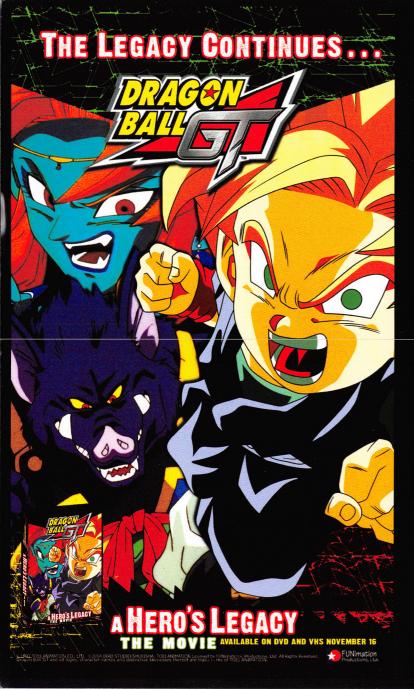

#### **Special Attacks**

Some of the special attacks in *Dragon Ball Z<sup>n</sup> Budokai<sup>n</sup> 3* require more than just landing an initial combination of buttons. For these attacks, you must input additional commands once the attack is launched. You will be prompted to do so by an onscreen graphic (see below).

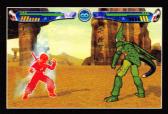

Hyper Mode – Press the △ button, □ button, ○ button and × button simultaneously to enter Hyper Mode. While in this powerful mode, your character will glow and his or her energy will steadily decline. Once all energy is drained, your character will be momentarily weakened — spin the left analog stick or the right analog stick or push any button as quickly as you can to recover more quickly. You must be in Hyper Mode in

order to launch a Dragon Rush or Ultimate Attack.

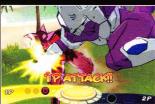

Dragon Rush — While in Hyper Mode, you can launch the Dragon Rush attack. To do this, press Energy (○ button) as soon as you knock your opponent back. The Dragon Rush attack plays out in three phases, and the defender gets a chance to block each phase. When you see this graphic at the bottom of the screen, both players must press either the △ button, □ button, ○ button, ★ button or

press no button at all. If the defending player presses the same button as the attacker, then he avoids all or some of the damage from the Dragon Rush attack.

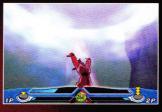

**Ultimate Attack** — When your opponent's Fatigue gauge is full and you are in Hyper Mode, your character can launch a devastating Ultimate Attack by simultaneously pressing the △ button, □ button,

O button and X button. Even with all of these pieces in place, however, there's no guarantee the attack will do its worst. Once you launch an Ultimate Attack, a gauge appears at the bottom of the screen. Each player must try to press a button at the exact

moment the gauge fills — the player who comes closest "wins" that round. This happens three times, and the player who wins the most rounds succeeds. If it's the attacking player, the Ultimate Attack does its full damage. If it's the defending player, some of the damage is blocked.

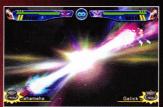

Beam Struggles – If you and your opponent fire a large Ki blast attack at the same time, the beams will meet in the middle. You must then either rotate the left analog stick or the right analog stick or push any buttons as quickly as possible. Whoever is the slowest will get blasted.

## SAVING AND LOADING

Once you start a new game, all progress — including unlocked story chapters and skills — is saved automatically. You must have a memory card with 110 KB of free space in MEMORY CARD slot 1 in order to start a new game. **Note:** You can only save one game per memory card. If you have a memory card in MEMORY CARD slot 1 and you select New Game, the old game data will be overwritten.

You can save your current progress to a memory card in MEMORY CARD slot 1 by selecting Options at the Main Menu, then selecting Save / Load, and then selecting Save Game Data.

To load a saved game, select Load Game at the Load Game / New Game screen, which is displayed after the game starts. You can also load a previously saved game by selecting Options at the Main Menu, then selecting Save / Load, and then selecting Load Game Data. You must have a memory card with a saved game in MEMORY CARD slot 1 to load a previously saved game.

## WELCOME TO DRAGON DRAGON BALL Z® BUDOKAI" 3!

The greatest warriors from Dragon Ball Z\*, DBZ\* movies and Dragon Ball GT\* have assembled for the tournament of champions. Control them all with the Rakurai Fighting system for even more explosive DBZ\* combat. Focus your ferocity and, one-by-one, your opponents will fall.

#### MAIN MENU

After you press the **START button** at the Title Screen, you can start a new game or load a previously saved game. You must have a memory card with 110 KB of free space in MEMORY CARD slot 1 in order to save your progress. **Warning:** If you start a new game using a memory card that contains a previously saved game, that game data will be erased.

You will then be taken to the Main Menu. Use the **directional buttons** or **left analog stick** to highlight an option, and then press the **X button** to select it.

## **Dragon Universe**

Enter the Dragon Universe and become one with the characters from Dragon Ball Z<sup>®</sup> and Dragon Ball GT<sup>®</sup> as you explore the world, build your skills, fight legendary battles, and try to find the elusive Dragon Balls. (See "Dragon Universe" on page 9.)

## Duel

Choose a fighter — standard or customized — and battle against your friends or a computer (Al) opponent. (See "Duel" on page 9.)

#### **World Tournament**

Select a warrior — standard or customized — and battle to become the champion. If you are the winner or runner-up, you will win prize money, which you can spend on new skill capsules! (See "World Tournament" on page 10.)

## **Practice**

Select Practice to try your fighting moves against a customizable computer opponent. Select Training to receive valuable lessons about specialized fighting techniques from some of the all-time great warriors. (See "Training" on page 11.)

Live support is generally available Monday through Friday, 8:00 AM until 6:00 PM (Pacific Time). **Note:** We may be closed on major holidays.

## **Product Return Procedures in the United States & Canada**

In the event our technicians at (425) 951-7108 determine that you need to forward materials directly to us, please include a brief letter explaining what is enclosed and why. Make sure you include the Return Merchandise Authorization Number (RMA#) supplied to you by the technician, and your telephone number in case we need to call you. You will receive the mailing address when the technician gives you the RMA#. Any materials not containing this RMA# will be returned to you unprocessed.

#### Warranty Policy in the United States & Canada

If our technicians determine that the product storage medium is found to be defective within ninety (90) days of original purchase, (unless otherwise provided by applicable law), Atari will replace the item free of charge, to the original purchaser, if the item is accompanied by the original dated receipt and packaging.

#### **ATARI WEB SITES**

To get the most out of your new game, visit us at:

#### atari.com/budokai3

#### atari.com/us

If you would like to chat with other gamers, as well as developers, visit our Community Forum area at:

#### ataricommunity.com

Kids, check with your parent or guardian before visiting any web site.

Chat Messages: Atari does not monitor, control, endorse, or accept responsibility for the content of chat messages. You are strongly encouraged not to give out identity or other personal information through chat message transmissions. Kids, check with your parent or guardian if you are concerned about any chat you receive.

Use of Atari web sites is subject to terms and conditions, which you can access at:

atari.com/us/tos

# TECHNICAL SUPPORT (U.S. & CANADA)

#### **Help Via the Internet**

Up-to-the-minute technical information about Atari products is generally available 24 hours a day, 7 days a week via the Internet at:

#### atarisupport.com

Through this site you'll have access to our **FAQ** (Frequently Asked Questions) documents, our **Hints/Cheat Codes** if they're available, and an **E-Mail** area where you can get help and ask questions if you do not find your answers within the **FAQ**.

**Note:** In the event we must send you a Hint Sheet, FAQ document, patch or update disc via Email, we may require verifiable consent from a parent or guardian in order to protect children's privacy and safety online. Consent Forms are available at the web site listed above.

#### Help Via Telephone in the United States & Canada

For phone assistance, call **Atari Technical Support** at **(425) 951-7108**. Our **Interactive Voice Response** system is generally available 24/7, providing automated support solutions immediately.

This console-based product has automated support, which includes information such as gameplay tips, information on Control Keys, possible Cheat Code combination keys, and instructions for finding secret screens and/or additional game levels (if these type of items exist and are made available for this particular product).

Great News! We've improved our Automated Systems so that you can get product-specific Troubleshooting help more quickly. All you need to do is enter the product's **Part** # when prompted to do so. This will take you directly to all of our known issues and solutions for this title. The product's **Part** # is located in several places (on the CD label, Game Pak, package and/or plastic disc case, if applicable) and is usually identified by a number such as **04-12345**. When prompted by the Automated System, enter the **last five digits** of your product's Part #. (For example, Part # 04-12345 would require that you enter the "12345" portion of the number for that product.) **Note:** Some products simply feature a five-digit Part # without an "04-" prefix.

#### **Edit Skills**

After you unlock skills in Dragon Universe, you can use them to customize characters. You can also buy skill capsules using any cash you have won in World Tournament. (See "Edit Skills" on page 13.)

## **Options**

Change a number of game settings, including opponent strength, controller configuration and more. (See "Options Menu" below.)

## Dragon Arena

Pit the characters you've enhanced in Dragon Universe against custom characters from around the world. (See "Dragon Arena" on page 15.)

#### OPTIONS MENU

Choose Options from the Main Menu to adjust various game settings. Use the **up** and **down directional buttons** to select an option. Press the **X button** to go to that option sub-menu.

#### **Game Options**

**Game Difficulty** – Set the game difficulty, from Very Easy to Very Hard. This determines the difficulty in Dragon Universe.

**Duel Time** – Set the length of duels, from 60 seconds to no time limit.

**Com Level** – Set the strength of your computer opponents, from Very Weak to Very Strong. This determines how well computer-controlled characters attack and block in Duel Mode.

Exit - Return to the Options Menu.

#### Save / Load

Save Game Data - Save your current progress to the memory card in MEMORY CARD slot 1.

Load Game Data - Load a saved game from the memory card in MEMORY CARD slot 1.

#### Controller

To customize controls, first use the DUALSHOCK®2 analog controller that you want to change and press the up or down directional button to highlight "Config" Press the left or right directional button to choose one of two preset configurations (A or B), or customize your own buttons (Cust.). To set a custom configuration, highlight Cust., then press any controller button (except the directional buttons, or analog sticks). While holding that button down, use the left or right directional button to scroll between different moves. For example, you can assign the command Kick + Punch + Guard (transform, for many characters) to the R2 button by holding down the R2 button and then pressing the left or right directional button until the "P + K + G" symbol is displayed.

Press the START button to reset controls to default.

Press the up or down directional button to highlight "Vibration." Press the **left** or **right** directional button to toggle vibration ON / OFF for that controller.

Press the  $\triangle$  **button** to return to the previous menu.

#### Screen

**Brightness Control** – Press the **up** and **down directional button** to adjust the monitor brightness. Press the **\Delta** button to return to the Screen Menu.

Screen Adjust – Press and hold the O button and use the directional buttons to move the top information panel. Press and hold the  $\Box$  button and use the directional buttons to adjust the positioning of the entire screen. Press the START button to reset to defaults. Press the  $\triangle$  button to return to the Screen Menu.

#### Sound

**Speaker** – Switch between Stereo and Mono.

Music Volume – Adjust the music volume.

**Voice / SFX Volume** — Adjust the volume of the in-game voices and sound effects.

## THE BATTLE SCREEN

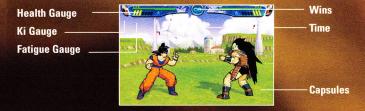

Most of  $Dragon\ Ball\ Z^{\circ}\ Budokai^{\sim}\ 3$  takes place on the battlefield. The following information is displayed on screen during a fight:

## **Health Gauge**

This is the character's current health. As a character suffers damage, the gauge will turn from green to yellow to orange, and then red. When the red bar disappears, that character is knocked out (K.O.) and loses the battle.

## Ki Gauge

This gauge builds up as you successfully land punches, kicks and special attacks on opponents. You can also build up Ki by pressing and holding Guard and double-tapping the **left** or **right directional button** (away from your opponent). Using some special attacks and Ki Blast Waves depletes your Ki supply. Blocking and using certain skills can also drain your Ki.

#### **Fatique Gauge**

A character gets worn out in a typical battle, especially if he or she is forced to withstand beam and Dragon Rush attacks. As your character's Fatigue gauge changes to yellow and then red, he or she will have much more trouble blocking Ultimate Attacks, and will be unable to stay in Hyper Mode for long.

## Wins (Duel Mode Only)

This shows the number of duels a character has won since starting Duel Mode.

Brice Armstrong Captain Ginyu™

Bill Townsley Guldo, Cui

#### Atari

Jim Boone
Executive Producer

Matt Collins

Director of Marketing

Donny Clay Associate Producer

Paul Hellier

Director of Technology

Chris Munson
Licensing Specialist – Strategic Marketing

Steve Martin
Director of Creative Services

Liz Mackney

Director of Editorial & Documentation Services

Charlie Rizzo

Art Director

Franz Buzawa Graphic Designer Kurt Carlson

Documentation Specialist

Paul Collin Copywriter

Michael Gilmartin

Director of Publishing Support

Bill Carroll Chuck Nunez Q.A. Managers

Ken Ford
I.T. Manager/Western Region

Michael Vetsch

Manager of Technical Support

Jason Kausch
Jason Cordero *Q.A. Testing Supervisors* 

Mark Alibayan Lead Tester

Anthony Ma
Assistant Lead Tester

Eric Heine Nick Torres Glad Papellero Tony Nguyen Michael Yim Justin Rybij Kevin Hogan Aaron Ichiyasu

Adrian Toler

Peter Sodbinow

Russ Smith Alvaro Melara Jonathan Pasamonte Mark Nonato

Carl Vogel Chad Neel Max Fitzmaurice Nathan Lachance Adam Polifrone

Leo Trac Juan Sanchez Testers

Ken Edwards

Engineering Services Specialist

Eugene Lai

Engineering Services Technician

Cecelia Hernandez

Sr. Manager Strategic Relations

Joy Schneer

Director Strategic Relations

Arthur Long

Strategic Relations Specialist

Jon Nelson

Director, Global Web Services

Scott Lynch
Producer, Online

Gerald "Monkey" Burns Senior Programmer, Online

Richard Leighton

Senior Web Designer, Online

Sarah Horton

Online Marketing Manager

Todd Curtis

Vice President, Operations

Eddie Pritchard

Director of Manufacturing

Lisa Leon Lead Senior Buyer

Gardnor Wong Senior Buyer

Tara Moretti Buyer

Janet Sieler

Materials Planner

Nichole Mackey Process Planner

#### CREDITS

## Thanks To

SHUEISHA Inc. Toei Animation Brian Smolik Sue Bogo Aaron Jay Isaacman

## **Original Author**

Akira Toriyama

## **Funimation Productions, Ltd.**

Gen Fukunaga *President* 

Daniel Cocanougher Executive Vice-President

Cindy Brennan Fukunaga Vice-President, Marketing

Bob Brennan

Director of Licensing

Jeremy Snead Licensing Account Manager

Chris Lundeen
Interactive Licensing Coordinator

Barry Watson

Vice-President, Production Chris Sabat

Voice Director

Scott Saiger

ADR Engineer

Evan Jones Mix Engineer

Daniel Mancilla Sr. Editor

Jeremy Jimenez Asst. Editor

Patti Ringler

Talent Coordinator

Jesse Mancilla Production Assistant

#### DBZ Voices

Tiffany Vollmer Bulma™

Michael McFarland Master Roshi®, Yajirobe

Don (Sonny) Strait

Krillin®

John Burgmeier Tien™, Saibamen

Christopher Sabat Vegeta®, Piccolo™, Yamcha®

Justin Cook

Raditz", Cell" Jr. Sean Schemmel

Goku®, King Kai

Meredith Thompson

Chuck Huber Android 17"

Jeremy Inman

Kyle Hebert

Narrator, Great Saiyaman™

Kent Williams

Dr. Gero™

Linda Young

Frieza®

Phillip Wilburn
Android 19"

Stephanie Nadolny

Brad Jackson Oolong Lane Pianta System Voice

Cynthia Cranz Chi-Chi

Chris Rager Hercule™

Eric Vale

Trunks®, World Tournament Announcer

James Fields

Hercule™ Announcer

Monika Antonelli

Puar

Dameon Clarke

Chris Forbis

Phil Parsons
Nappa

#### Time

This is the battle's time limit. When the time reaches zero the battle will end, and the character with the most health wins. You can modify the time limit for Duel and World Tournament battles in the Options Menu (see page 7).

#### **Capsules**

These are the skills and items that the character possesses. You can customize a character's skills at the Edit Skills screen (see page 13).

## DRAGON UNIVERSE

Select a character and fly around the earth to seek Dragon Balls<sup>3</sup>, so that you may be granted your wish. As your journey unfolds, you will travel to distant planets, unlock skills, encounter fierce warriors, and gain incredible strength. You can choose between six warriors at the beginning, and will unlock more as you successfully battle.

Story Events will be marked on the Map as a red circle land there to see what happens. But there are points of interest all over the map that are not marked. You will see a scroll appear on screen when you find one. If you land there you may find items, money, or even skills so search everywhere! If you win a battle, you earn experience points and eventually level up. You can spend any accumulated Z-points to improve the following stats:

Health - Increases the number of bars of health that your fighter has.

Ki - Reduces the amount of Ki it takes for your character to use special attacks.

Attack - Improves the damage your character deals in regular attacks.

Guard - Lessens the damage your character takes from attacks.

Arts - Increases the amount of damage your character deals using special attacks.

Ability – Makes equipped capsules and items more effective

 $\pmb{\mathsf{Com}}$  — This improves how well the computer controls your character when fighting against another opponent from around the world.

Warning! The game will only save one story at a time. If you start a new story using a different character, your capsules and skill points will still be saved, but all story progress will be lost.

## DUEL

Select your favorite character and go head-to-head against your rival on any battle stage. The best part about Duel mode is that you can face off against your friends! (It's also fun to watch two computer opponents battle it out!) Select Dueling from the Main Menu to proceed to the Battle Mode screen, then choose one of the following:

 $1P\ vs.\ Com$  – Human vs. Computer: Human player must use the controller plugged into controller port 1.

1P vs. 2P — Human vs. Human: Each player must use a separate controller.

**Com vs. 2P** – Human vs. Computer: Human player must use the controller plugged into controller port 2.

Com vs. Com - Computer vs. Computer: Select two fighters and watch them battle it out.

#### **Character Selection**

Next, press the **up** or **down directional button** to highlight a character portrait and then press the **X button** to choose that character.

After you select a character, press the **up** or **down directional button** to select Normal, Custom or Edit Skills. Choose Normal to use the standard character. Choose Custom to use a character that you have created using the Edit Skills feature. Choose Edit Skills to change the characters skills before the start of this battle (see "Edit Skills" on page 13). Press the **X button** to confirm your character selection. **Note:** If you select a character by pressing the **left** or **right directional button**, that character will wear an alternate costume in battle.

If you are dueling against a computer opponent, you must choose the computer-controlled character before proceeding to the Stage Selection screen. If you are dueling against a human opponent, each player must a character before proceeding to the Stage Selection screen.

At the Stage Selection screen, use the **left** or **right directional button** to highlight a stage and press the  $\times$  **button** to proceed to the Battle screen.

#### **Duel Pause Menu**

Press the START button while in Duel mode to display the Pause Menu. Your choices are:

Continue Battle — Close the Pause Menu and return to the duel in progress. Pressing the START button or the  $\Delta$  button will also Continue Battle.

**Refer to Skills** – Display a list of your character's attack and transformation skills, and the button combinations required to perform these skills.

Reselect Character - Return to the Battle Mode screen.

Main Menu - Return to the Main Menu

Note: You cannot Refer to Skills during a Com vs. Com duel.

## **WORLD TOURNAMENT**

Select World Tournament from the Main Menu to enter a 3-, 4- or 5-round competition against the finest collection of Dragon Ball Z® warriors. Winning a World Tournament, or coming in second place, will earn you money (Zenie), which you can use to buy capsules in the Skill Shop (see "Edit Skills" on page 13).

There are four World Tournament levels. Prize money and tournament size increases with each successive tournament level.

**Novice** – The Novice tournament consists of three battles, and is perfect for getting used to the game.

**Adept** – There are four battles in an Adept tournament, and your opponents are stronger and more fierce than in a Novice tournament.

**Advanced** – You'll have to fight with everything you've got in this five-battle tourney against your strongest, most advanced opponents yet — all determined to toss you off the stage.

**Cell Game Rules** – All skills, including Fusions, are allowed in this no-holds-barred contest of champions. Do you have what it takes to be the last fighter standing?

**Note:** You must unlock the Adept, Advanced and Cell Game Rules levels by winning the previous tournament level, and purchasing the proper capsule from the Skill Shop.

#### DRAGON ARENA

If you are very successful in Dragon Universe, you will unlock Dragon Arena. Here, you can continue to level up your characters in one-on-one battles against both computer-generated characters and characters customized by legions of other *Dragon Ball Z:* \*\* \*Budokai\*\* 3\* players like yourself. Once you have unlocked Dragon Arena, it will appear on the Main Menu.

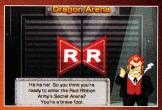

The controls in Dragon Arena are similar to Duel mode. First, select 1P vs. Com, 1P vs. 2P, or Com vs. Com. Next, select a character and edit skills if desired. Then choose one of two types of opponents.

Select a computer-generated opponent by pressing the **up** or **down directional button** to scroll through the list one character at a time or the **left** or **right directional buttons** to scroll through the list a page

at a time. The level of the character you choose as an opponent will determine how much experience you receive when you defeat that opponent. Press the  $\times$  button to start the battle.

To choose a player-generated character, press the **L1 button** or the **R1 button**. Then, press the **START button** to enter a password. You will find passwords for other player's characters on the web at **atari.com/budokai3/passwords**. Check the web site for complete instructions on how to post and use character passwords.

#### What's a Skill?

Skills refer to the special abilities that each character possesses. Skills are found in capsules and can be obtained by finishing a Story chapter or by buying them at the Skill Shop.

There are three types of skills: Ability Skills, Equipment Skills, and Item Skills. Be sure to get a good handle on what each of these types of skills does!

Ability Skills – These are found in red capsules and include all special battle moves.

**Equipment Skills** – These are found in green capsules and include gear that raises attack and defense values, helps you deflect Ki attacks, and more.

**Item Skills** – These are found in yellow capsules and include items that provide health boosts, Ki boosts and more. You can only use an Item Skill once during a battle.

#### **Creating Custom Characters**

Skills come in the form of capsules, which you can use to customize characters. To do this, select Edit Skills and then press the **up** and **down directional buttons** to browse available characters. Press the **X button** to edit a character.

When you first edit a character, that character's Custom Tray will be empty. There are seven empty slots — skills occupy from one to four slots. Some skills require a prerequisite skill before you can use them.

Press the  $\times$  button with an empty slot highlighted to add a skill to that slot. This will bring up a window displaying skill capsules that character can use. Press the directional buttons to highlight a capsule. Press the  $\square$  button to show more details about that capsule. Press the  $\times$  button to add that capsule and return to the Custom Tray. Press the  $\triangle$  button to return to the Custom Tray without adding a skill.

To remove a skill from the Custom Tray, highlight that skill and then press the  $\bigcirc$  button. Press the  $\triangle$  button when you are finished editing a character. Press the left or right directional button to select another character, or press the  $\triangle$  button to return to the Edit Skills Menu.

#### **Trading Skills**

You can trade skill capsules between two memory cards, each with *Dragon Ball Z® Budokai™ 3* game data saved on it. Select Edit Skills at the Main menu, then choose the Trade Skills icon and press the **X button** to go to the Trading screen.

Press the **left** or **right directional button** to select a memory card, then press the **X button**. Choose up to four skills you want to trade from the Skill Case, and then press the **X button**. Select the other memory card, and choose skills to trade from that card. When you are ready to trade, press the **START button**. Both players must press the **X button** in order to finalize the trade. You cannot trade skills that your opponent already has. **Note:** Once you trade a skill capsule, it disappears from your memory card.

#### **World Tournament Rules**

To play World Tournament, choose it from the Main Menu, then use the **up** or **down directional button** to select a tournament level (locked levels will not be available). Then, choose the number of human competitors that will compete in the tournament. Next, choose a character for each of the human competitors, just like you would in Duel mode.

A tournament tree displays upcoming matches. After you see who your next opponent is, press the **X button** to proceed to the ring. The tournament is played elimination-style, so losing one fight means you're out. If you win, you move up the tournament tree. Battles continue until a fighter is K.O.d or thrown out of the ring.

#### **World Tournament Pause Menu**

Press the **START button** during a World Tournament battle to display the Pause Menu. Your choices are:

**Continue Battle** — Close the Pause Menu and return to the fight. Pressing the **START button** or the  $\Delta$  button will also Continue Battle.

**Refer to Skills** – Display a list of your character's attack and transformation skills, and the button combinations required to perform these skills.

Main Menu - Quit the tournament and return to the Main Menu.

## **PRACTICE**

Here you can practice with any character and no worries about Ring-Outs, K.O.s, or, if you choose, even an opponent who fights back. Select a normal or a custom character for yourself, a computer opponent and a stage, then you're ready to go.

You can also go through a rigorous training regime hosted by some of the most powerful and famous warriors. So listen up!

#### **Practice Mode**

Practice mode is like a regular duel, except that neither opponent can get K.O.d, and you set your opponent's reaction level. The on-screen display in Practice mode contains extra lines of information to help you gauge your most effective attacks and refine your fighting strategies:

Max Hits – Displays the maximum number of successive hits you made in a single attack.

Damage — Displays the damage of the last single attack. (This number only remains on screen briefly.)

**Total Damage** — Displays the damage of your last combination or special attack. (This number only remains on screen briefly.)

Max Damage – Displays the highest amount of damage you have dealt so far in a combination or special attack.

**Attack** – Displays the current Attack rating. This rating can be affected by creating a custom character using certain capsules, such as Rage.

**Guard** — Displays the current Guard rating. This rate can be affected by creating a custom character using certain capsules, such as Old-Style Armor.

**Dodge** – Displays how many times your character has dodged in a row.

Max Dodge - Displays the highest Dodge number during the current match.

#### **Practice Pause Menu**

At the Battle screen, press the **START button** to display the Pause Menu. Press the **up** and **down directional buttons** to highlight an option and press the **left** or **right directional button** to change the option.

**Continue** — Close the Pause Menu and return to the Battle screen. Pressing the **START button** or the  $\triangle$  **button** will also return you to the Battle screen.

**Com Action** — Set how the computer opponent reacts. Choose Do Nothing to make the opponent simply stand there and take a beating. Choose Guard 1 to make the opponent block everything but unblockable attacks. Guard 2 makes your opponent guard most attacks. Match makes the opponent fight back, as if you were in a regular duel. Player Controls allows you to control your opponent with the DUALSHOCK\*2 analog controller in controller port 2.

**Com Level** – If you choose Match in Com Action, you can set the opponent's fighting level to Very Weak, Weak, Average, Strong or Very Strong.

**Defend Ki Blast Wave** – If you choose Do Nothing, Guard 1 or Guard 2 in the Com Action setting, you can set whether the computer opponent will Do Nothing, Deflect, or Deflect Back any Ki Blast Waves thrown at it.

**Counterattack** – If you choose Do Nothing, Guard 1 or Guard 2 in the Com Action setting, you can turn Counterattack ON or OFF. When Counterattack is ON, an on-screen indicator will display the word "Counter," letting you know that you've broken through your opponent's defenses and can now land combination moves or special attacks.

**Break-fall** – Turn Break-fall ON or OFF. When Break-fall is ON, your opponent cannot be knocked down.

**Display** – Change the on-screen display. Nothing shows no extra on-screen information. Status displays data about your attacks and your opponent's attacks (see Status, above). Command displays on-screen button combinations for each character's attacks. Status and Command displays both Status and Command information on screen

Reset Position – Start the practice session over from the initial position and Ki levels.

Skill List − Press the ★ button to display the list of skills that require button combinations. Press the up or down directional button to highlight a skill and press the ★ button to practice that skill. This will show the proper button combination in the Commands bar on screen. When you successfully press the proper button combination, a capsule will appear on screen, and then the skill will take effect.

Reselect Characters - Return to the Practice mode Character Selection screen.

**Return to Main Menu** – Exit Training mode and return to the Main Menu.

## **Training Mode**

You will learn how to execute the various fighting techniques and special moves in Training mode from a host of legendary fighters. Listen carefully to their words. Even if you are a returning *Dragon Ball Z:* \*\* *Budokai\*\** master, it is recommended that you go through Training to brush up on your old skills and learn how to effectively use all the new fighting techniques that *Dragon Ball Z:* \*\* *Budokai\*\** 3 has to offer.

**Note:** The button combinations mentioned in Training mode are valid for controller configuration A only. See "Options Menu" on page 7 for more information.

## EDIT SKILLS

Here you can customize characters, buy skills, view your collection of acquired skills and Dragon Balls®, and trade skills between memory cards. **Note:** You must have a memory card in MEMORY CARD slot 1 in order to purchase or organize skills. You must have memory cards in both MEMORY CARD slot 1 and MEMORY CARD slot 2 in order to trade skills.

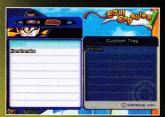

Select Edit Skills from the Main Menu. At the first screen, press the **up** or **down directional button** to select characters and skills on a memory card in MEMORY CARD slot 1, MEMORY CARD slot 2, trade skills between two memory cards, or view a tutorial on editing skills. Press the **X button** to continue.

## **Edit Capsules**

Select Edit Capsules to change skills for the charac-

ters that you have unlocked. Press the **up** or **down directional button** to choose a character and press the **X button** to edit that character's skills.

Press the up or down directional button to select a skill slot. Press the O button to remove a skill capsule from that slot. Press the X button to open the Skill Type window. Press the left or right directional button to choose among Ability, Equipment and Item capsules and press the up or down directional button to highlight a skill capsule. Press the X button to copy the highlighted skill to your character. Press the A button to go back one step.

## **Skill Shop**

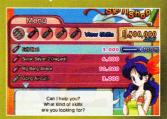

At the Skill Shop, you can purchase many kinds of capsules. Each capsule contains one skill. You can sort capsules by All, Ability, Equipment, Item and System.

## **Reading the Skill Sheet**

The Skill Sheet of a capsule contains information that is useful when deciding how to customize your ultimate warriors.

Rarity – The color bar at the top of the Skill Sheet indicates a capsule's rarity. Basic blue is a common skill, turquoise is uncommon, green is rare, and all-gold is ultra-rare.

Skill Name - The name of the skill.

Effects - The skill's effects.

Usage – The conditions required to activate the skill.

#### Skill lenns

**Can Increase** – Skill increases when set repeatedly. Each successive use of that skill will be more powerful, up to a limit of three.

Can Trade - Indicates that you can trade this skill with other players.

Cannot Trade – Indicates that you cannot trade this skill with other players.

**Use Once Only** – This skill can only be used once per battle.

Number of Slots – Indicates the number of slots this skill occupies in the Custom Tray.